### 配件

巧控滑鼠 2 和巧控鍵盤都已經與您的 iMac 完成配對。若您搭配 iMac 一起購買巧控板 2 或含數字鍵盤的巧控鍵盤 , 這些裝置也 已經完成配對 。 若要開啟 , 請切換 開啟 / 關閉開關以顯示綠色。

#### 使用滑鼠和鍵盤

若要替裝置充電或再次配對, 請使用隨附的 Lightning 對 USB 連接線來將裝置連接到 iMac。 在 Bluetooth® 選單中查看雷池雷量 和連線狀態。 如果 「藍牙」 選單未顯示, 請 打開 「系統偏好設定」, 按一下 「藍牙」, 然後選取 「在選單列中顯示藍牙」。

若要個人化使用裝置的方式,請打開「系統 偏好設定」 並選擇「鍵盤」、「滑鼠」或 「觸控式軌跡板」。 按一下標籤頁來瀏覽每部 。 裝置的手勢與選項

#### 取得「iMac 重要事項」 指南

請參閣「iMac 重要事項」 指南以深入瞭解 設定和使用 iMac 的相關資訊 。 若要檢視 指南, 請前往 help.apple.com/imac。

## 支援

如需詳細資訊, 請前往 support.apple.com/zh-tw/mac/imac · 若要聯絡 Apple, 請前往 support.apple.com/zh-tw/contact。

# $\triangle$  iMac

部分功能不適用於某些地區。© 2018 Apple Inc. 保留一切權利。Bluetooth® 文字符號和標誌是 Bluetooth SIG. Inc. 所有的 註冊商標, Apple 使用這些標誌皆經過授權。 Designed by Apple in California. Printed in XXXX. TA034-02719-A

# 歡迎使用 iMac

按下電源按鈕來啟動 iMac。 「設定輔助程式」可協助您設定並立即開始使用。

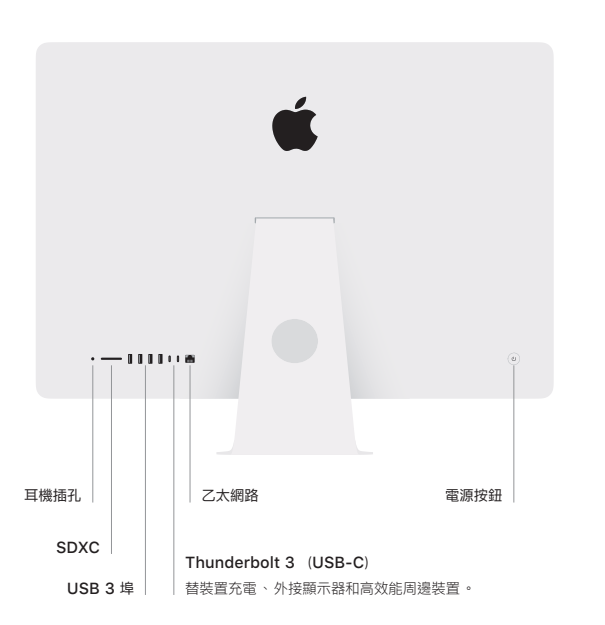

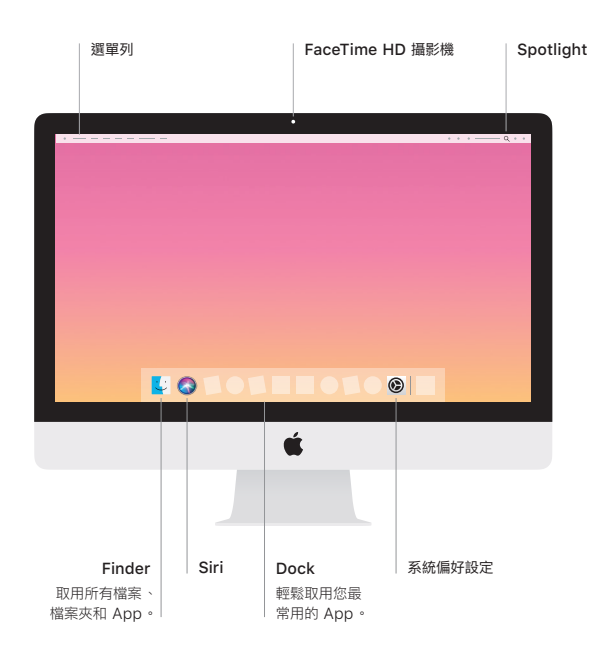